# **Welcome to**<br>A platform for students and<br>A platform for students and<br>**Welcome to:**

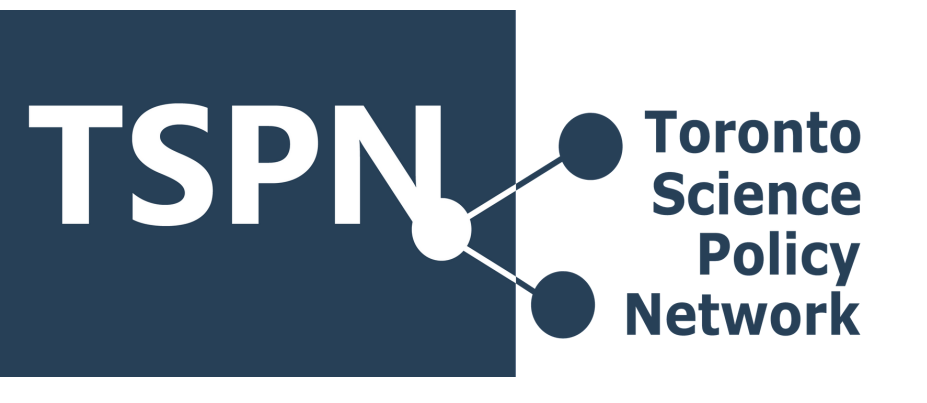

**Residek** 

**Join a channel:** Hover over the Channel option on the left panel > click the + sign to search through channels.

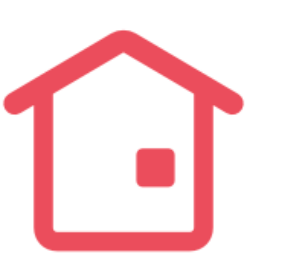

**Update your profile details:** Click on your profile picture in the top right > select View profile > Click Edit profile > Enter preferred display name below the Display name field.

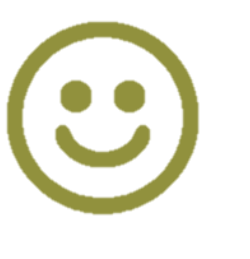

**Send a message on Slack:** You can direct message (DM)

specific people or groups of people. When sending a message to a channel, mention someone if your note needs their attention by using @ symbol followed up by their Slack display name.

The @channel notifies all members of a channel so we reserve that for announcing TSPN events and polls. @here alerts only the active members of a channel.

Adjust Mobile notifications: Tap on the  $\omega$ tab at the bottom of your screen > Tap Notifications > Select notification preference below On mobile, notify me about.

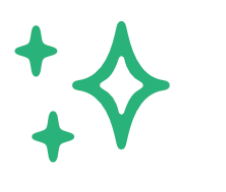

[101 Workshops](https://tspn.ca/what-we-do/101-series/) • [Just the Facts Panels](https://toscipolicynet.wordpress.com/what-we-do/public-panel/) [TSPN Talks Series](https://toscipolicynet.wordpress.com/what-we-do/tspn-talks/) • [COVID-19 Grad Survey](https://toscipolicynet.wordpress.com/what-we-do/canadas-vote-science/) [Vote Science](https://tspn.ca/what-we-do/canadas-vote-science/) • [Engagement](https://tspn.ca/what-we-do/other-initiatives/)

**Update your profile status:** Click on your profile picture > click on the "Update your status" bar > Select one of the pre-selected status updates or add your own.

**Adjust Desktop notifications:** Click your profile picture in the top right > Select Preferences from the menu to access the notification preferences > Under Notify me about, choose your notification triggers.

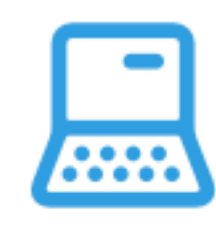

**TSPN plans all activities over Slack! Each ongoing TSPN project has its own designated Slack channel.** *Here's how to use it and engage with us.*

> **Meet the [2020-2021](https://tspn.ca/about/2020-2021-team/) Exec Team**

Be sure to check **[Slack – Help Center](https://slack.com/intl/en-ca/help)** for more how-to pages and videos or ask our TSPN executive members.

### **Getting started on Slack:**

- 1. Introduce yourself in the #introductions channel
- 2. Update your display name. It's best kept simple: either your nickname or first name
- 3. If you feel comfortable, add your pronouns by "updating your status"
- 4. Join any channel that interests you!

#### **Our key Slack channels:**

**#introductions:** Please introduce yourself in this channel **#general:** Check regular updates about TSPN here: new initiatives, meetings, event info

**#volunteer:** Stay up to date about other TSPN volunteer opportunities

**#random:** Where anyone can share new job postings and external events and opportunities

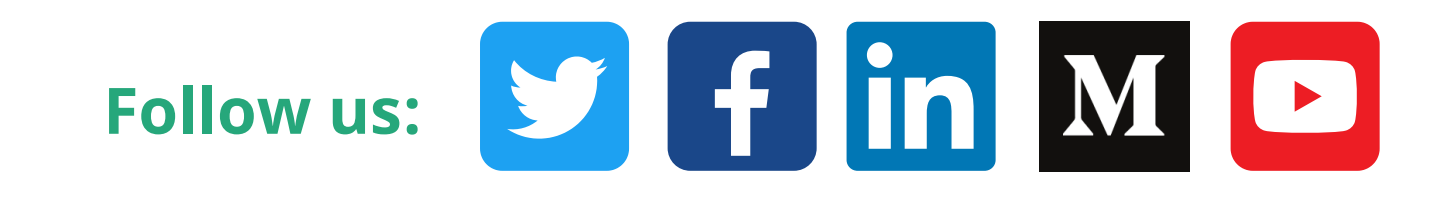

**Email: to.scipolicynetwork@gmail.com Website: [tspn.ca](https://tspn.ca/) Join our mailing list: [tspn.ca/contact](https://tspn.ca/contact)**

#### **Who we are:**

A platform for students and postdoctoral fellows, from any discipline within University of Toronto and beyond, to learn more about and engage in science and policy.

## **A Quick-start Guide to Slack:**